# **HEI LASTEN HUOLTAJAT,**

Perustietoja hoitoaikaperusteiseen laskutukseen ja eDaisy sähköiseen asiointiin sekä DaisyNet palveluun kirjautumiseen:

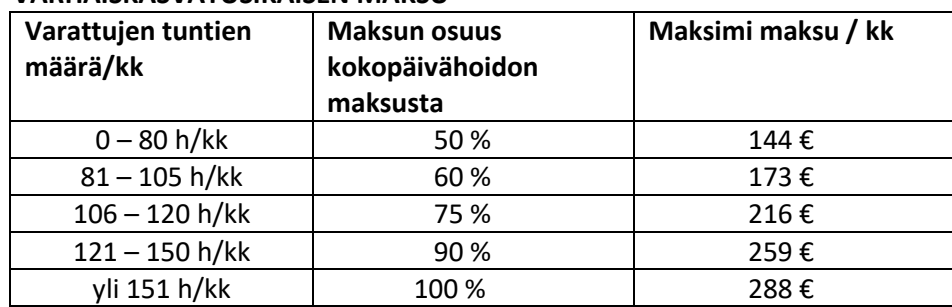

### **VARHAISKASVATUSIKÄISEN MAKSU**

### **ESIKOULULAISEN JA KOULULAISEN MAKSU**

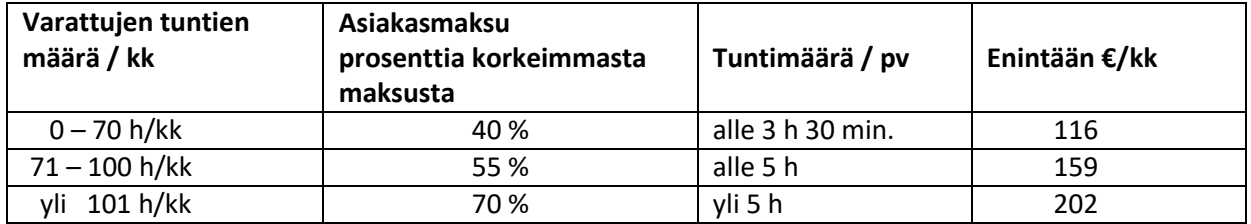

Rantasalmen varhaiskasvatuksen sähköinen asiointi on eDaisy palvelussa

### **Palvelun löydätte osoitteesta https://rantasalmi.daisynet.fi/eDaisy**

Täällä hoidatte jatkossa hakemisen ja ilmoitukset varhaiskasvatuspalveluihin liittyen:

- Varhaiskasvatushakemus
- Tulotietoilmoitukset
- Irtisanomis- ja muutosilmoitukset

## *Sähköiseen asiointiin kirjaudutaan aina Suomi.fi palvelun kautta vahvalla tunnistautumisella, eli joko pankkitunnuksilla tai mobiilivarmenteella.*

### **DaisyNet-palvelu löytyy osoitteesta https://rantasalmi.daisynet.fi**

Kirjautuminen Daisy Net palveluun tapahtuu joko vahvalla tunnistautumisella tai sinulle luodulla käyttäjätunnuksella ja salasanalla, jonka voit halutessasi vaihtaa.

Uudet käyttäjät: Kun kirjaudut ensimmäisen kerran uuden osoitteen kautta, valitse "Ensimmäisellä kerralla kirjaudu **TÄSTÄ**". Unohtunut salasana: Pääset vaihtamaan salasanasi vahvan tunnistautumisen avulla valitsemalla

"**Unohtuiko salasana?**"

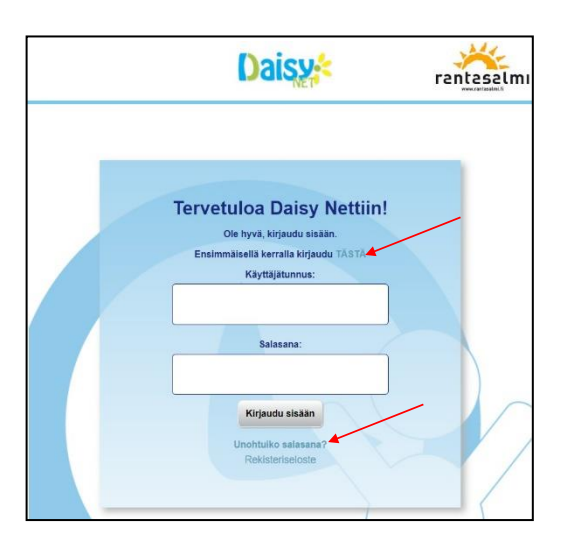

#### Kirjaudu vahvalla tunnistautumisella ohjeiden mukaan.

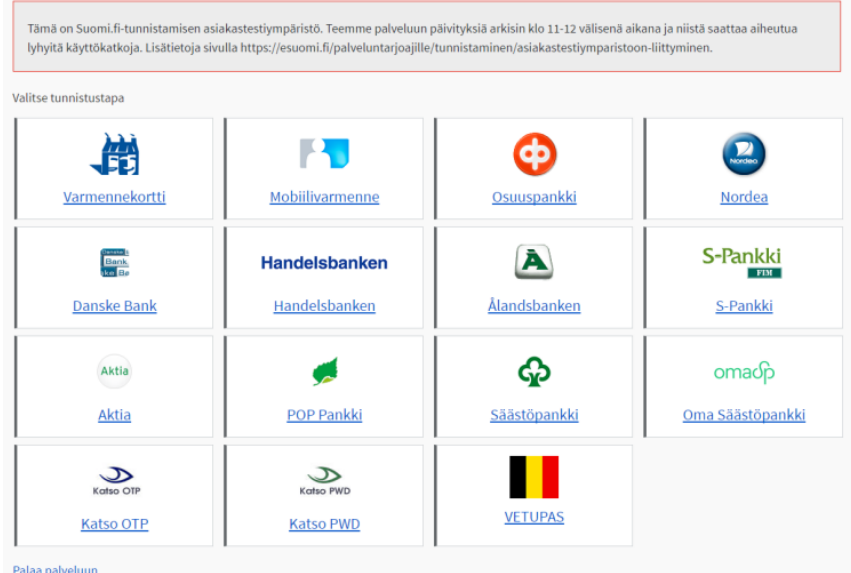

Onnistuneen tunnistautumisen jälkeen näet alla olevan ilmoituksen, jossa näkyy käyttäjätunnuksesi ja sinulle asetettu salasana. *Ohjeen mukaan kirjoita nämä ylös jatkoa varten*.

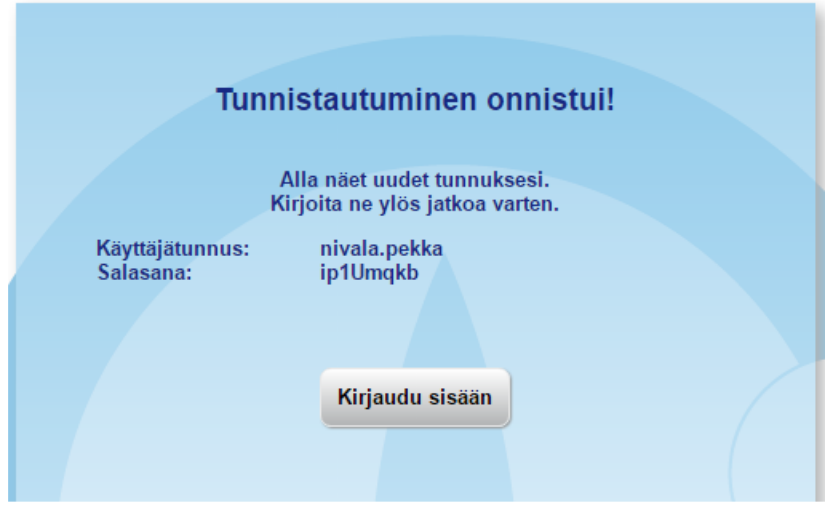

Valitse Kirjaudu sisään jolloin siirryt *normaaliin Daisy Net näkymään* kirjautuneena käyttäjänä.

Salasanan voit vaihtaa mieleiseksesi Daisy Net asetuksissa. Huom! tarvitset tähän edellisessä vaiheessa sinulle ilmoitetun salasanan. Huomioi myös ohjeen mukaiset salasana rajoitukset.

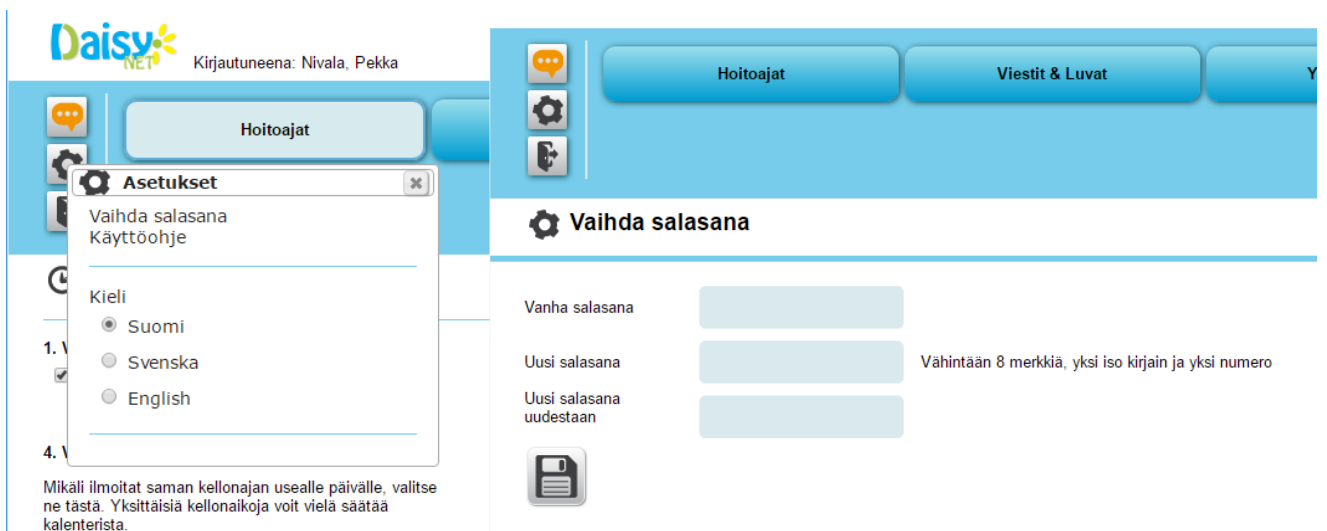